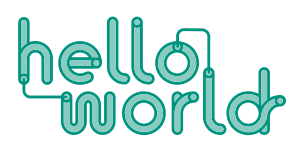

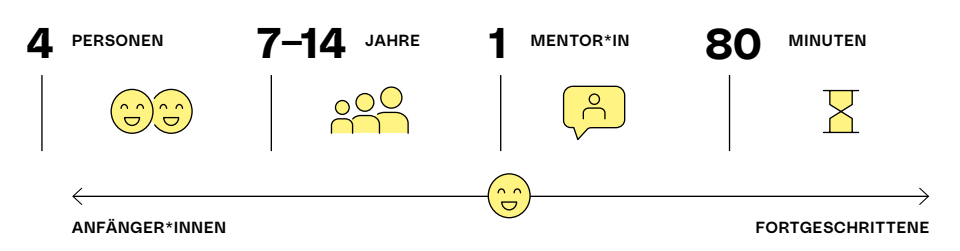

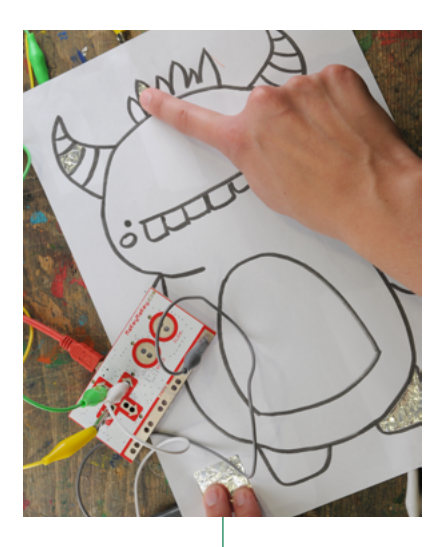

# INTERAKTIVE **ZEICHNUNG**

#### KURZBESCHREIBUNG

Mit MakeyMakey können alltägliche Dinge in Computertasten verwandelt werden. Mit dem Programm Scratch können eigene interaktive Geschichten, Spiele und Animationen programmiert werden. In Kombination beider entstehen interaktive Zeichnungen, die Töne von sich geben.

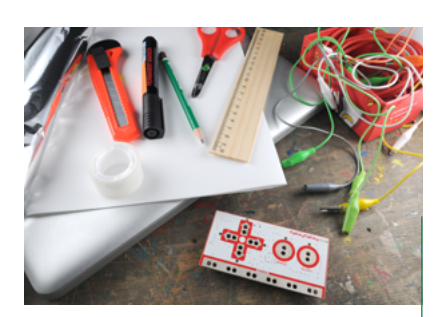

#### MATERIAL FÜR 1 PERSON

- › MakeyMakey Set
- Computer oder Tablet mit Internetzugang und USB-Anschluss oder installierter App "Scratch"
- › leitfähige Materialien zum Testen
- › für längere Version: Papier, Zeichenmaterialien, Alufolie, Schere/Cutter, Klebeband

#### **LERNZIELE**

- › Einblick in die Grundlagen des Programmierens
- › Verknüpfung von Alltagsgegenständen mit Computerprogrammen
- › Verständnis für die Leitfähigkeit verschiedener Materialien
- › Förderung innerer aktiver, gestaltender Prozesse

## VORBEREITUNG

In 2er-Gruppen bekommen die Teilnehmer\*innen je einen Laptop, ein MakeyMakey Set und ein vorbereitetes Papiermonster mit Alufolie. Ungefähr 10 verschiedene Monsterzeichnungen sind bereits vorbereitet und werden ausgeteilt (Herstellung siehe Seite 5). Diese dürfen die Kinder NICHT mit nach Hause nehmen. Für die längere Variante mit selbstgezeichnetem Monster dürfen die Kinder die Zeichnungen natürlich mitnehmen.

# EINFÜHRUNG

Das MakeyMakey wird an den Computer angeschlossen, eine Taste durch eine Krokodilklemme mit einem leitfähigen Objekt verbunden (z.B. Banane), die Erdung angeschlossen und entweder mit einem Schreibprogramm oder gleich mit Scratch demonstriert.

Kinder testen lassen und klären, warum MakeyMakey nur funktioniert, wenn man auch selbst damit verbunden ist (Körper muss im Stromkreis sein).

Nach dieser kurzen Testphase werden die Funktion und die Einzelteile von Makey-Makey genauer erklärt. Es wird ein Ansichtsexemplar gezeigt und mit den Kindern besprochen, was unter einer interaktiven Zeichnung verstanden werden kann.

- Wie kann ein Computer noch gesteuert werden?
- Was bedeutet Interface?

Interface: Ist die Schnittstelle, bei der ein Mensch mit einer Maschine in Handlung tritt. Ebenso wird besprochen, welche Gegenstände leitfähig sein können, z.B. Obst, Gemüse, Menschen, Alufolie, Metalle, Bleistifte, uvm.

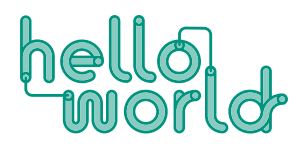

### VIDEO-TUTORIALS

MakeyMakey Tutorials sind auf Youtube zu finden, z.B.: http://youtu.be/watch?v=-X3hb\_ [YynM](http://youtu.be/watch?v=-X3hb__YynM) [http://youtu.be/watch?v=QQoXI43z-](http://youtu.be/watch?v=QQoXI43zSIA)**[SIA](http://youtu.be/watch?v=QQoXI43zSIA)** 

### ABLAUF

Zuerst werden unter Zuhilfenahme von Krokodilklemmen die Aluflächen auf der Monsterzeichnung mit verschiedenen Stellen des MakeyMakeys verbunden. Das MakeyMakey wird an einen Computer angeschlossen. Im Browser wird Scratch geöffnet. Das Programmieren kann nun starten. Nach dem ersten Befehl kann schon getestet werden, ob die Zeichnung durch Berührung einen Ton von sich gibt.

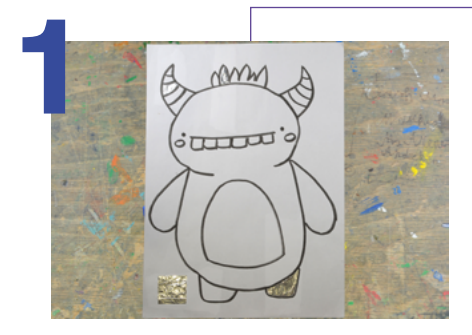

In 2er Teams hat jede Gruppe eine Monsterzeichnung vor sich liegen.

Auf der Vorderseite sind Bereiche ausgeschnitten, die auf der Rückseite mit Alufolie überklebt wurden.

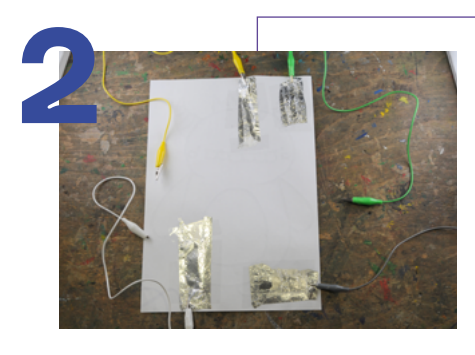

Auf der Rückseite wird je eine Krokodilklemme an den Enden der Folienstreifen fixiert.

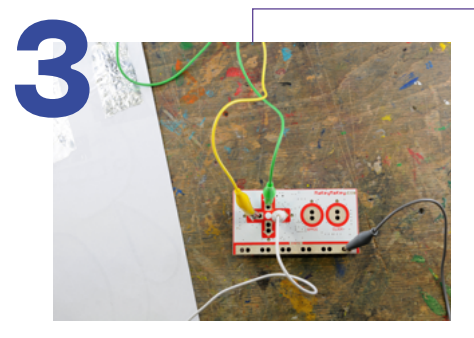

Die anderen Enden der Krokodilklemmen werden mit den Pfeiltasten und der Leertaste des MakeyMakeys verbunden. Die Fläche "Erdung" (Quadrat mit Alufolie auf Abbildung 1 links unten) wird mit der "Earth" des MakeyMakeys verbunden.

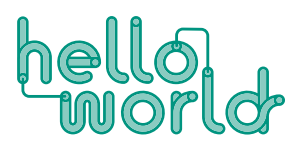

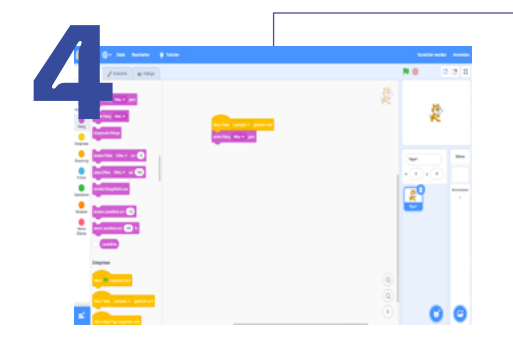

Nun soll die Seite<http://scratch.mit.edu>geöffnet und auf "Entwickeln" geklickt werden.

Alternativ kann auch die App installiert und gestartet werden.

Das MakeyMakey weist dem Computer an, bestimmte Tasten auszulösen. Scratch teilt dem Computer mit, was zu tun ist, wenn diese Tasten gedrückt werden.

Klicke auf den Tab "Skripte" und anschließend auf den Unterpunkt "Ereignisse". Alle Skripte funktionieren wie Legosteine und verbinden sich miteinander. Ziehe zuerst das Ereignis "Wenn die Leertaste gedrückt wird" auf den Arbeitsbereich auf der rechten Seite. Für jeden Sound/Folie/Button, den du verwendest, benötigst du eines davon. Hat das Kunstwerk 3 interaktive Alufolienflächen, benötigst du 3 Ereignisse. Wähle das Klang-Skript aus und verbinde ein "Spiele Klang ,Miau'"-Skript mit jedem deiner Ereignisse.

Wenn nun beispielsweise die Alufolienfläche, die mit der Leertaste verbunden ist, berührt und zusätzlich die Krokodilklemme mit der Erdung gehalten wird, wird ein Sound abgespielt.

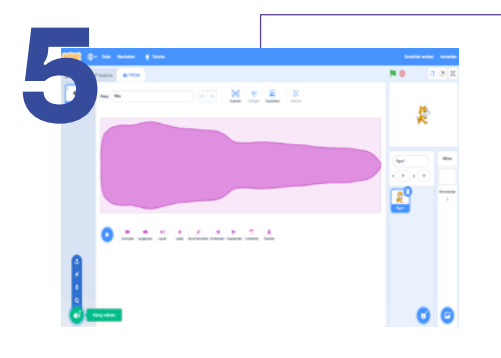

Unter dem Tab Klänge kann man eigene Sounds aufnehmen oder Toneffekte aus der Bibliothek hinzufügen.

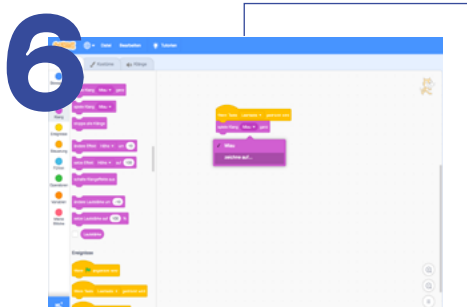

Die einzelnen Sounds können beim Dropdown Menü des Ereignisses hinzugefügt werden.

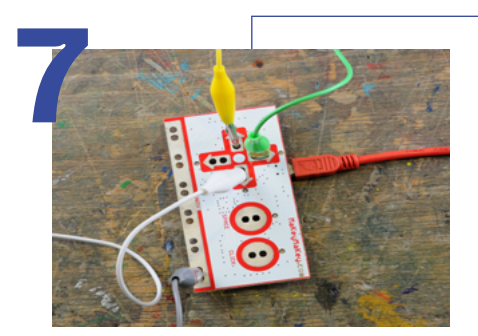

Stecke nun das USB Kabel in das MakeyMakey und den Computer. Stecke nun das USB Kabel in das MakeyMakey und den Computer.<br>Das MakeyMakey funktioniert ohne spezielles Programm und muss nicht instal- 1<br>liert werden liert werden.

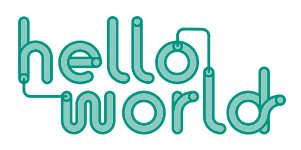

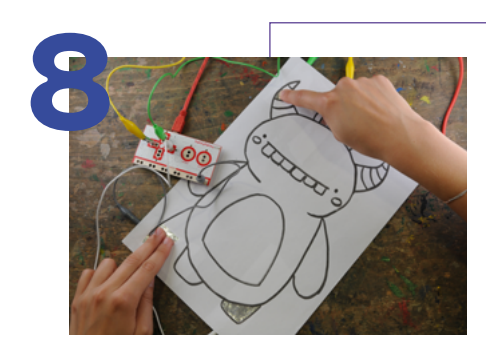

Berühre mit einer Hand die Erdungsfläche und mit der anderen Hand eine interaktive Fläche. Nun sind die Töne zu hören.

Wenn noch Zeit übrig bleibt, können die Kinder ihre Monsterzeichnungen mit denen der anderen verbinden und daraus eine große interaktive Zeichnung mit vielen Soundflächen kreieren.

### **REFLEXION**

- › Was bedeutet Interface?
- › Was bedeutet Programmieren?
- › Was kann eine Programmiersprache sein?
- › Was bedeutet Interaktion?
- › Fallen euch Beispiele für interaktive Computerspiele ein?

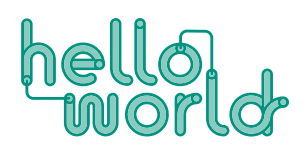

# VARIANTE 2 (120 MIN)

In einem längeren Workshop kann das Modul ausgebaut werden, indem die Teilnehmer\*innen selbst Monsterzeichnungen erstellen. Dafür wird zusätzlich Papier, Schere, Cutter, Alufolie und Klebeband benötigt. Bevor gestartet wird, kann auch der beigefügte Monster-Profilbogen helfen, einen Charakter für das Monster zu entwickeln.

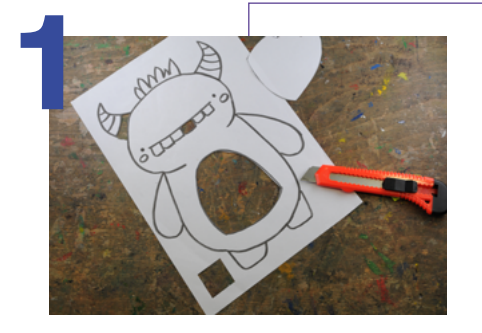

Zeichne etwas. Schneide danach mit der Schere oder dem Cutter Flächen, die später interaktiv sein sollen, aus der Zeichnung aus.

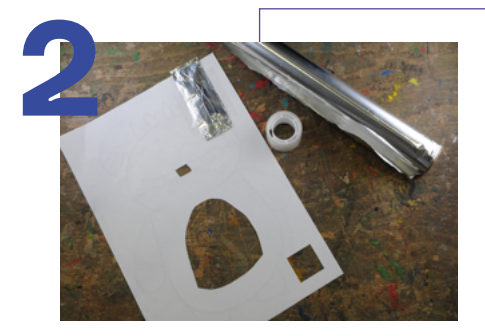

Klebe die freien Flächen mit leitfähigem Material, wie z.B. Alufolie, auf der Rückseite zu.

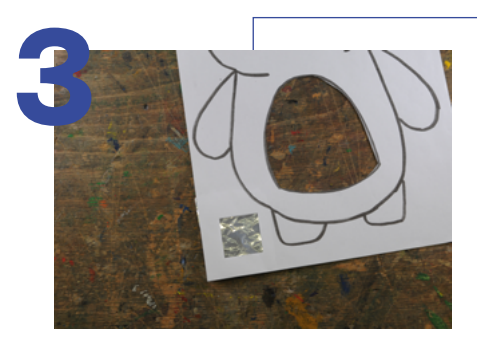

Schneide eine weitere Fläche für die Erdung aus und beklebe diese mit Alufolie.

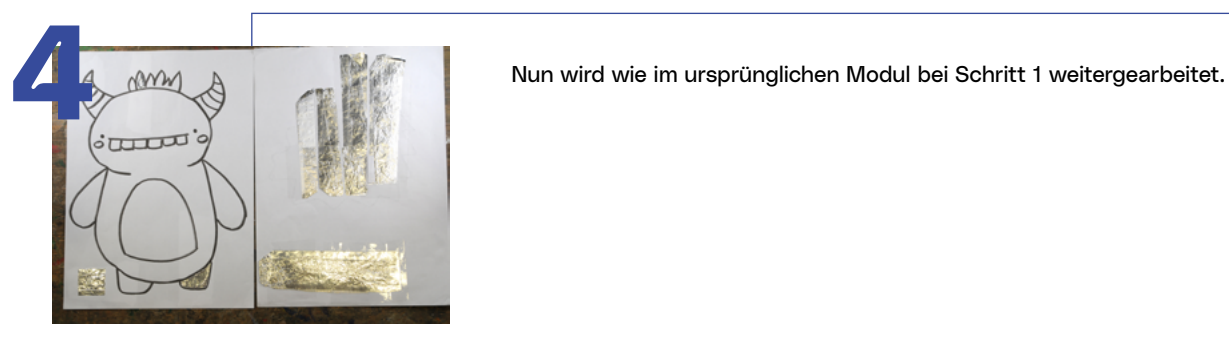

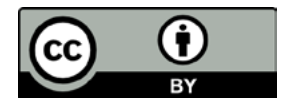

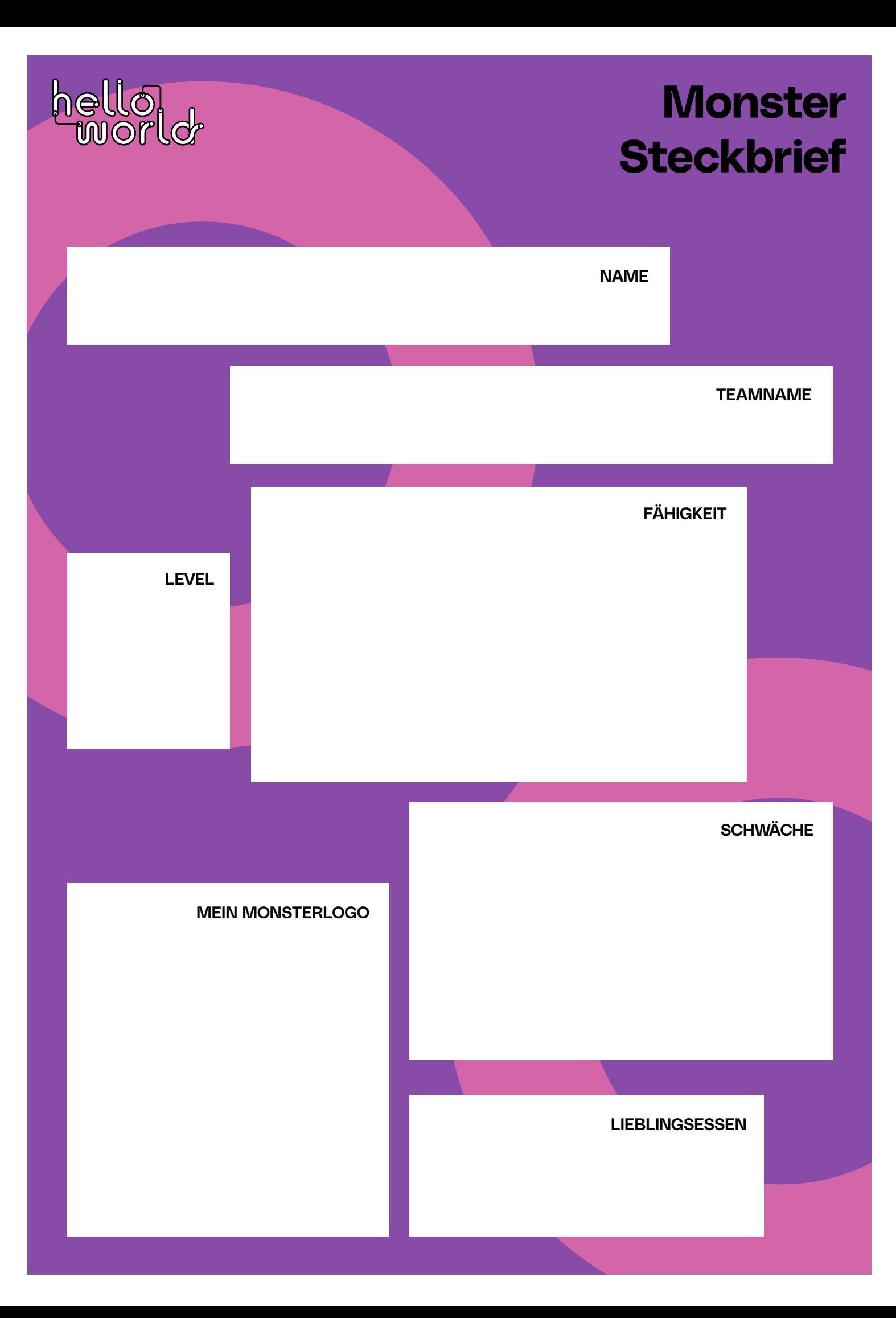